# Intellimali

# **How to register an INTELLICARD**

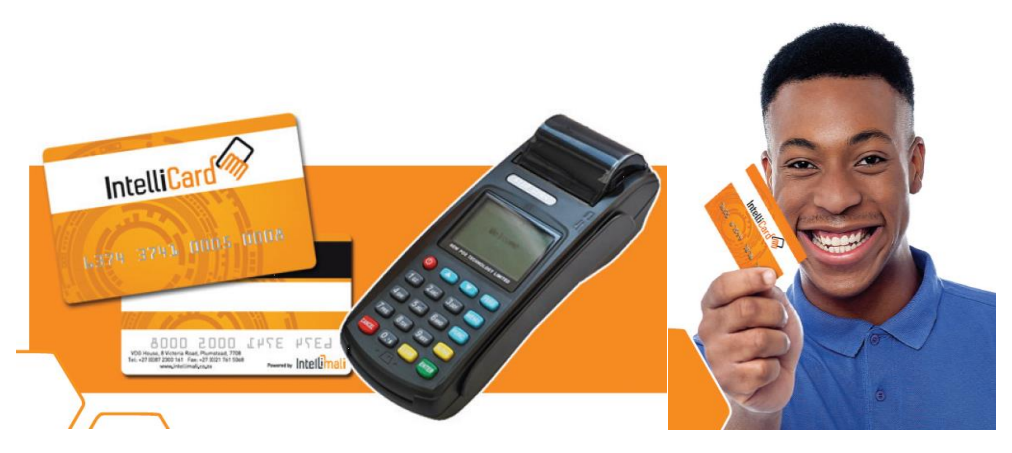

# **#1. INTERNET**

- Go t[o www.intellizone.co.za](http://www.intellizone.co.za/)
- Login with your details: Student number, PIN number and name of Institution
- Once logged on, choose the ACCOUNT tab and REGISTER CARD options
- Type in the number on the card
- Type in the PIN number you received via SMS when your allowance was loaded.

### **#2. CELL PHONE**

- Dial  $*120*44431#$
- Follow the prompts

# **#3. MERCHANT TERMINAL (IN A SHOP)**

- Register on the terminal
- Swipe the card
- Enter Student number, ID number and PIN

### **#4. INTELLICELL**

#### **Use the 5-digit PIN you received at the start every time you shop or draw cash.**

- ✓ You can purchase food and goods from all stores with an Intellimali machine at **NO COST**.
- ✓ You can draw cash at Shoprite, Checkers, USave, PnP and Boxer stores.

# A *withdrawal fee of R5.50 will be charged with each withdrawal.*

Example: If you have R100 you can only draw R94.50 (because you need to leave R5.50 to cover the cost

If you experience any problems, please contact us on **087 2300 161** or **www.intellimali.co.za** (Live Chat)

# Intellimali

# **How to download INTELLICELL & register**

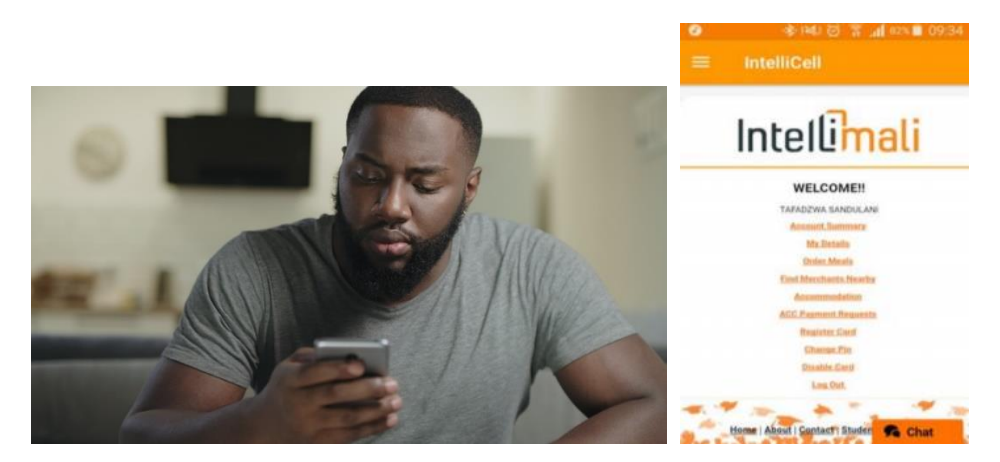

- 1. Download **"INTELLICELL"** from the Google Playstore, Apple iStore or the Hauwei App Store
- 2. Login: Enter your Identity number & the 5-digit PIN you received on the SMS
- 3. An SMS will be sent to confirm your cell phone number enter the "OTP" you receive into the App.
- 4. Now log in again with the 5-digit PIN that used earlier and click on the "REGISTER CARD" option.
- 5. Type in your card number & PIN,
- 6. Click on "REGISTER"

#### **Use the 5-digit PIN you received at the start every time you shop or draw cash.**

- ✓ You can purchase food and goods from all stores with an Intellimali machine at **NO COST**.
- ✓ You can draw cash at Shoprite, Checkers, USave, PnP and Boxer stores. Swipe card and enter PIN to draw cash.

#### A *withdrawal fee of R5.50 will be charged with each withdrawal.*

Example: If you have R100 you can only draw R94.50 (because you need to leave R5.50 to cover the cost

If you experience any problems, please contact us on **087 2300 161** or **www.intellimali.co.za** (Live Chat)